# **Turbo Backup PRO**

Safe from harm

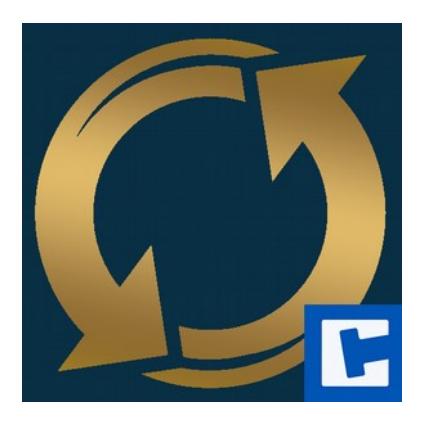

Documentation

**cross**tales LLC

Date: 19. September 2019 Version: 2019.4.0

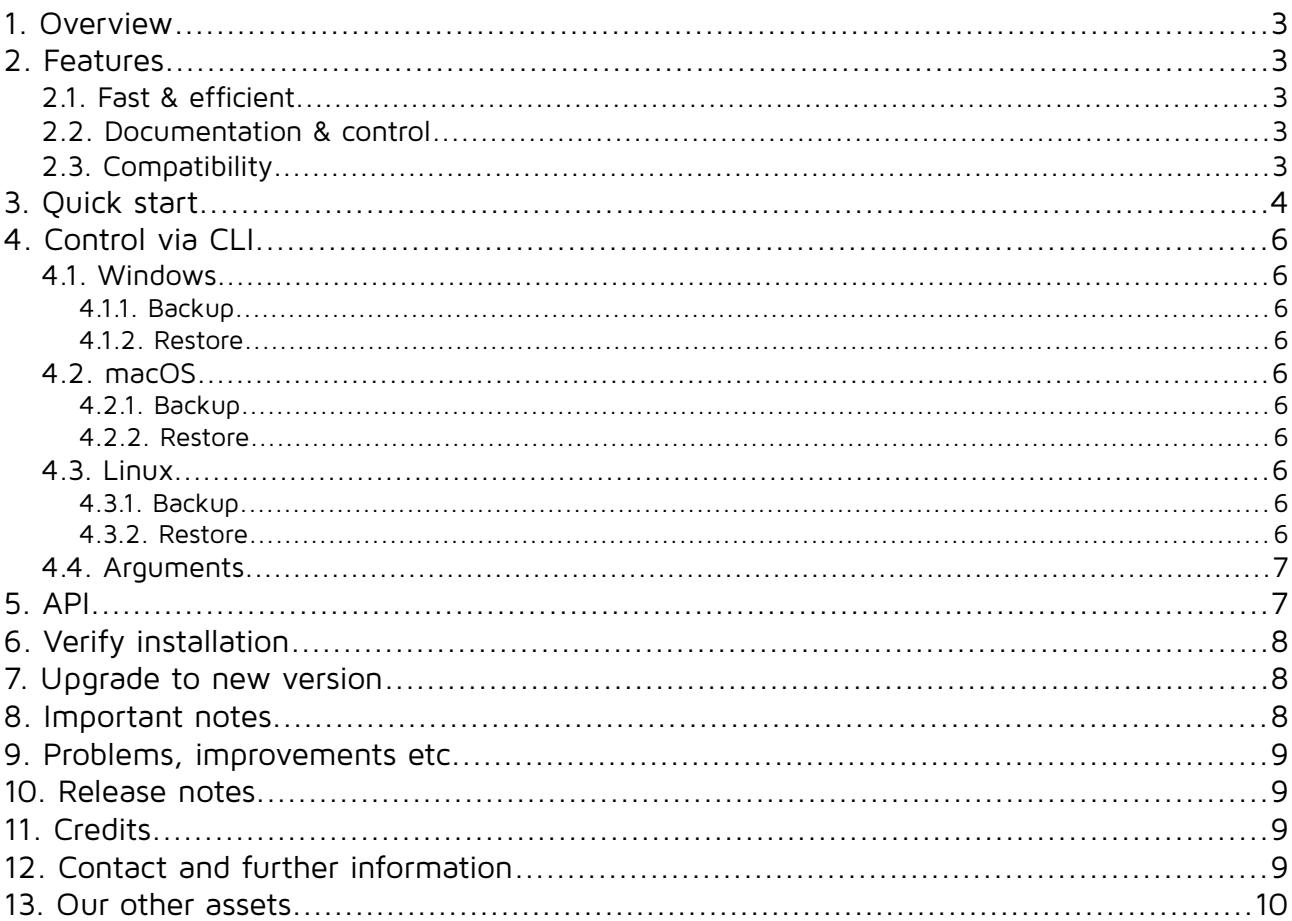

#### **Thank you for buying our asset "Turbo Backup PRO"!**

If you have questions about this asset, send us an email at [tb@crosstales.com.](mailto:tb@crosstales.com) Please don't forget to rate it or write a little review - it's very much appreciated.

## <span id="page-2-4"></span>**1. Overview**

Turbo Backup is the fastest and safest way to backup your Unity project.

It only stores the difference between the last backup, this makes it incredible fast.

TB is the tool for dangerous situations in your project: make a backup as quick as possible before any potential harmful change. And restore the project in seconds if a disaster happened.

Turbo Backup is a local backup and restore solution within Unity leaving other team members and VCS out of whatever crazy changes your thinking of doing.

# <span id="page-2-3"></span>**2. Features**

#### **2.1. Fast & efficient**

- <span id="page-2-2"></span>• Extremely fast **backup** and **restore** of your Unity project
- Support for various VCS like **Unity Collaborate**, **git**, **svn** & **Mercurial**!
- Select your custom **backup** target external **HDD/SSD** or **NAS**!
- Control it with **CLI** and integrate it seamlessly in your **build pipeline**
- See the total backup **space usage**

#### **2.2.Documentation & control**

- <span id="page-2-1"></span>• Powerful **[API](https://crosstales.com/media/data/assets/TurboBackup/TurboBackup-api.pdf)** for **maximum control**!
- Comprehensive **[documentation](https://crosstales.com/media/data/assets/TurboBackup/TurboBackup-doc.pdf)** and **support**!
- Full **C# source code**

### **2.3. Compatibility**

- <span id="page-2-0"></span>• Works with **Windows**, **Mac** and **Linux** editors!
- Compatible with **Unity 2017.4 Unity 2019**

# <span id="page-3-0"></span>**3. Quick start**

After importing TB from the "Unity AssetStore", open the **Window** menu and click **TurboBackup PRO**:

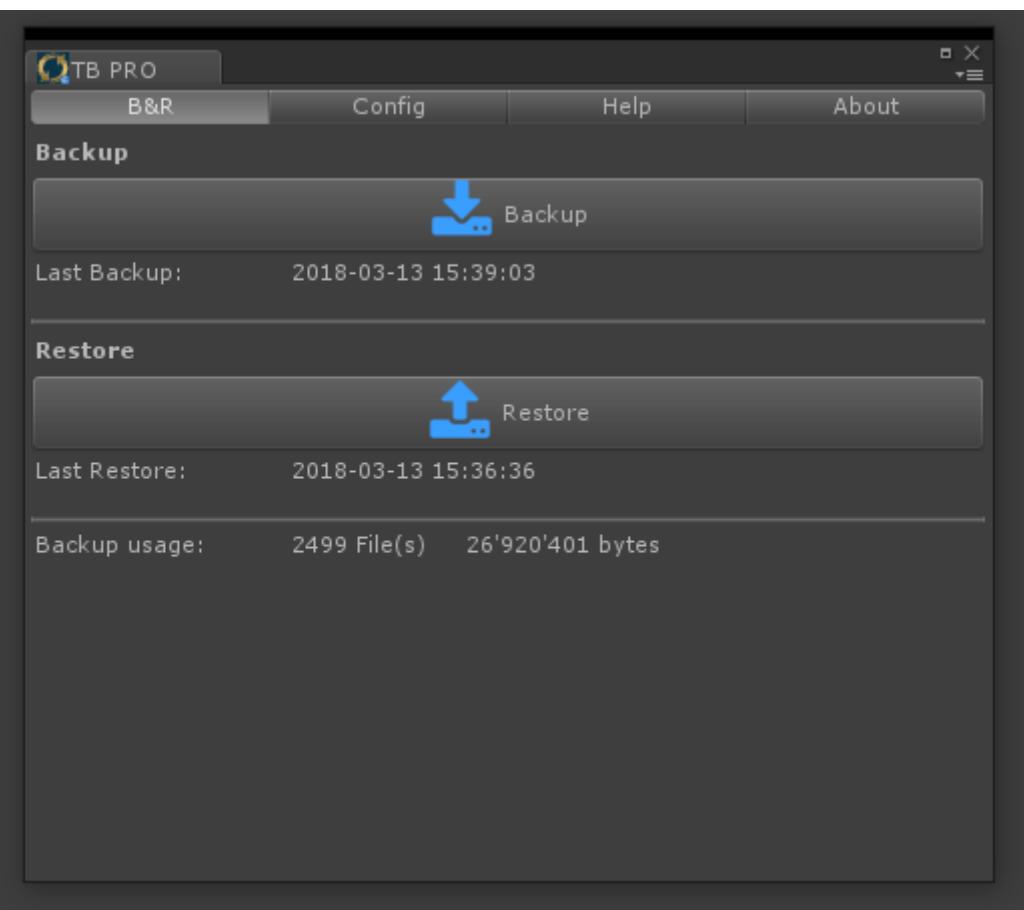

Hit the "**Backup**" button to save your project. That's it. The plugin will do the rest. TurboBackup will close Unity, save the necessary files and then restart Unity.

If the backup is executed for the first time it will take some time to complete.

To restore a project to the latest backup, simply click on "**Restore**". TB will close Unity, restore the necessary files and then restart Unity.

Finally, because it creates and operates the "TB\_backup" folder in your project directory, we've also included convenient methods to ignore this folder for popular version control mechanisms (git, SVN and Mercurial).

There are many settings in the "Config"-tab, like the path to the backup.

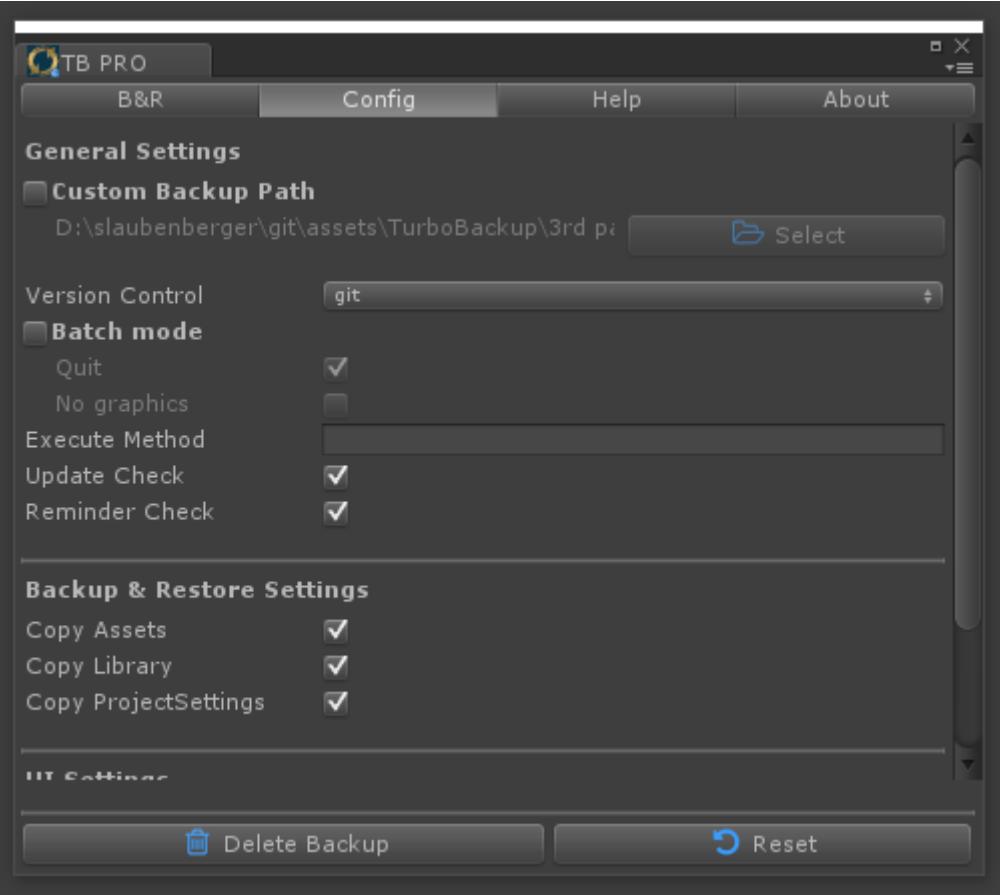

## <span id="page-5-9"></span>**4. Control via CLI**

You can control TB via the CLI like this:

#### <span id="page-5-8"></span>**4.1. Windows**

#### <span id="page-5-7"></span>**4.1.1. Backup**

```
"<path to Unity>\Unity.exe" -batchmode -projectPath "<your project path>" -
executeMethod Crosstales.TB.BAR.BackupCLI -tbCopyAssets true
```
#### <span id="page-5-6"></span>**4.1.2. Restore**

"<path to Unity>\Unity.exe" -batchmode -projectPath "<your project path>" executeMethod Crosstales.TB.BAR.RestoreCLI -tbCopyAssets true

#### <span id="page-5-5"></span>**4.2.macOS**

#### <span id="page-5-4"></span>**4.2.1. Backup**

open -a "<path to Unity>/Unity.app" --args -batchmode -projectPath "<your project path>" -executeMethod Crosstales.TB.BAR.BackupCLI -tbCopyAssets true

#### <span id="page-5-3"></span>**4.2.2.Restore**

open -a "<path to Unity>/Unity.app" --args -batchmode -projectPath "<your project path>" -executeMethod Crosstales.TB.BAR.RestoreCLI -tbCopyAssets true

#### <span id="page-5-2"></span>**4.3. Linux**

#### <span id="page-5-1"></span>**4.3.1. Backup**

./"<path to Unity>/Unity" --args -batchmode -projectPath "<your project path>" -executeMethod Crosstales.TB.BAR.BackupCLI -tbCopyAssets true &

#### <span id="page-5-0"></span>**4.3.2. Restore**

./"<path to Unity>/Unity" --args -batchmode -projectPath "<your project path>" -executeMethod Crosstales.TB.BAR.RestoreCLI -tbCopyAssets true &

## <span id="page-6-1"></span>**4.4. Arguments**

There are seven arguments:

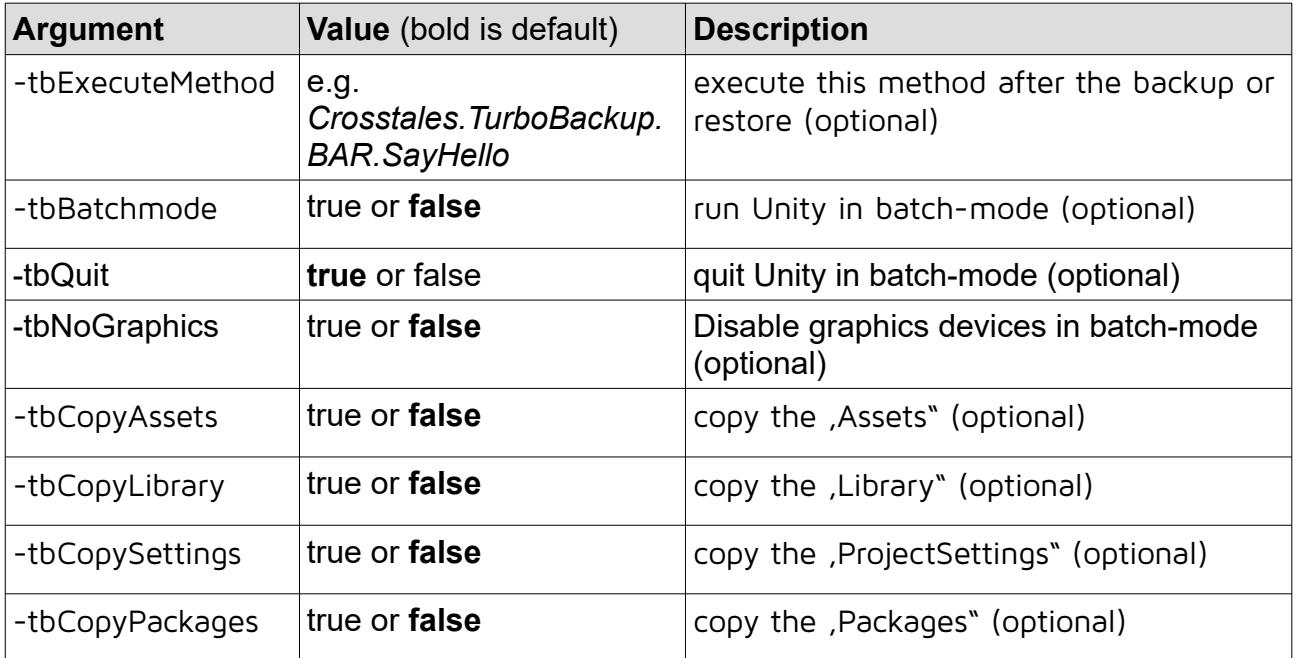

# <span id="page-6-0"></span>**5. API**

**Please read the [TurboBackup-api.pdf](https://www.crosstales.com/media/data/assets/TurboBackup/TurboBackup-doc.pdf) for more details.**

# <span id="page-7-2"></span>**6. Verify installation**

Check if TB is installed:

```
#if CT_TB
   Debug.Log("TB installed: " + Util.Constants.ASSET_VERSION);
#else
   Debug.LogWarning("TB NOT installed!");
#endif
```
## <span id="page-7-1"></span>**7. Upgrade to new version**

Follow this steps to upgrade your version of "Turbo Backup PRO":

- 1. Update " Turbo Backup PRO" to the latest version from the "Unity AssetStore"
- 2. Delete the "Assets/Plugins/crosstales/TurboBackup" folder from the Project-view
- 3. Import the latest version downloaded from the "Unity AssetStore"

## <span id="page-7-0"></span>**8. Important notes**

- Please be patient TB is working as fast as your machine can but if you have large projects, it will need some time! After you hit the "Backup" or "Restore" button, Unity closes and TB does all the work and restarts Unity. Wait until it's finished or you risk a corrupt project.
- Always backup your project. TB was carefully designed and extensively tested. Nevertheless, it works on your filesystem and something could go wrong. If your project is corrupted, close Unity and delete the "Library"- and "TB\_backup" folders in your project. Unity will then re-import all assets for your current platform.
- Please don't save the backup on local cloud-storage-folders like Google Drive, Dropbox etc. - use "Custom Backup Path" in the "Config" and select a local folder.

## <span id="page-8-3"></span>**9. Problems, improvements etc.**

If you encounter problems with this asset, just [send us an email](mailto:tb@crosstales.com) with a problem description and the invoice number and we will try to solve it.

## <span id="page-8-2"></span>**10. Release notes**

See "VERSIONS.txt" under "Assets/Plugins/crosstales/TurboBackup/Documentation" or online:

<https://crosstales.com/media/data/assets/TurboBackup/VERSIONS.txt>

## <span id="page-8-1"></span>**11.Credits**

The icons are based on [Font Awesome.](http://fontawesome.io/)

# <span id="page-8-0"></span>**12. Contact and further information**

**cross**tales LLC Schanzeneggstrasse 1 CH-8002 Zürich

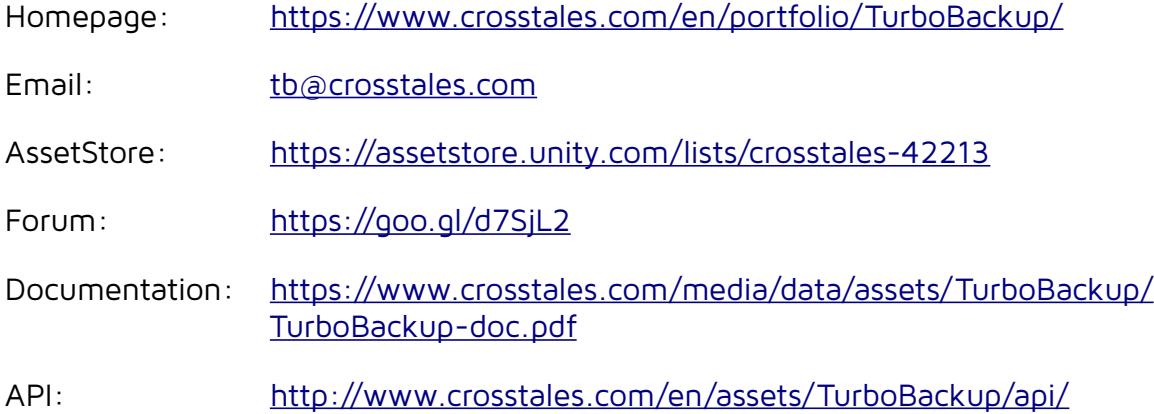

## <span id="page-9-0"></span>**13. Our other assets**

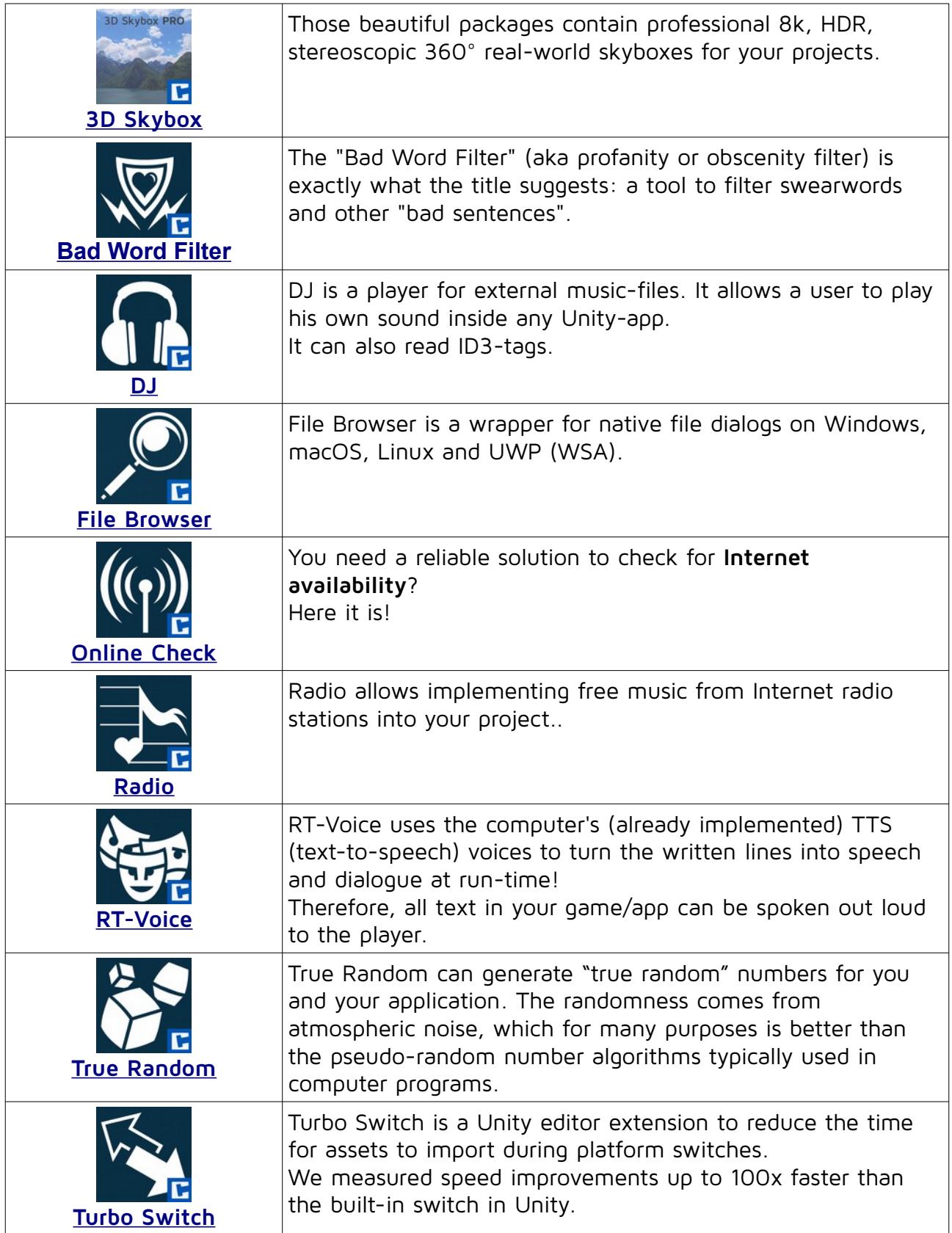

Turbo Backup **PRO** 2019.4.0